Intermec's MobileLAN™access family of access points delivers reliable and seamless wireless<br>performance to almost any operational environment. The MobileLAN access WA22 is based connectivity and it may have up to two of the following radios installed: based connectivity and it may have up to two of the following radios installed: powered by power over Ethernet to make installation easier. It is designed for standardspowered by power over Ethernet to make installation easier. It is designed for standardsperformance to almost any operational environment. The MobileLAN access WA22 is Intermec's MobileLAN™access family of access points delivers reliable and seamless wireless

**IEEE 802.11b** IEEE 802.11b

The WA22 with an IEEE 802.11b radio installed is Wi-Fi certified for<br>interoperability with other 802.11b wireless LAN devices. The WA22 with an IEEE 802.11b radio installed is Wi-Fi certified for interoperability with other 802.11b wireless LAN devices.

•

•

IEEE 802.11a

configuring it using a Web browser interface or a Telnet session. configure its IP address. Once you assign the WA22 an IP address, you can continue WA22 to power and to your network, and how to use the MobileLAN access Utility to This quick start guide helps you to understand the WA22 ports and LEDs. You can also use<br>this quick start guide to get an overview of how to install the WA22, how to connect the configuring it using a Web browser interface or a Telnet session. configure its IP address. Once you assign WA22 to power and to your network, and how to use the MobileLAN access Utility to this quick start guide to get an overview of how to install the WA22, how to connect the This quick start guide helps you to understand the WA22 ports and LEDs. You can also use the WA22 an IP address, you can continue

Web site at www.intermec.com to download this manual and many other current manuals in your WA22, see the MobileLAN access System Manual (P/N 067150). Please visit the Intermec For complete instructions on how to install, operate, configure, maintain, and troubleshoot representative. PDF format. Or, you can order printed documentation from your local Intermec PDF format. Or, you can order printed documentation from your local Intermec Web site at www.intermec.com to download this manual and many other current manuals in your WA22, see the For complete instructions on how to install, operate, configure, maintain, and troubleshoot representative. *MobileLAN access System Manual* (P/N 067150). Please visit the Intermec

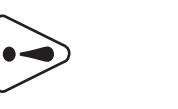

Caution

## **Out of the Box Out of the Box**

d'antenne personnalisé. N'utilisez pas des antennes qui ne sont pas approuvées. d'antenne personnalisé. N'utilisez pas des antennes qui ne sont pas approuvées.

point d'accès. Par conséquent, le point d'accès est doté d'un connecteur Attention: Les organismes de réglementation gouvernementaux exigent que ce use antennas that are not approved for use with this access point. point d'accès. Par conséquent, le point d'accès est doté d'un connecteur Attention: Les organismes de réglementation gouvernementaux exigent que ce use antennas that are not approved for use with this access point.

l'anglais Power Over Ethernet). conforme à la spécification IEEE 802.3af pour l'alimentation par Ethernet (POE, de Le WA22 est conçu pour être alimenté à partir d'un hôte Ethernet qui est l'anglais Power Over Ethernet). conforme à la spécification IEEE 802.3af po Le WA22 est conçu pour être alimenté à partir d'un hôte Ethernet qui est ur l'alimentation par Ethernet (POE, de

**Lautior** 

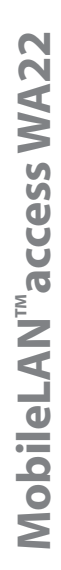

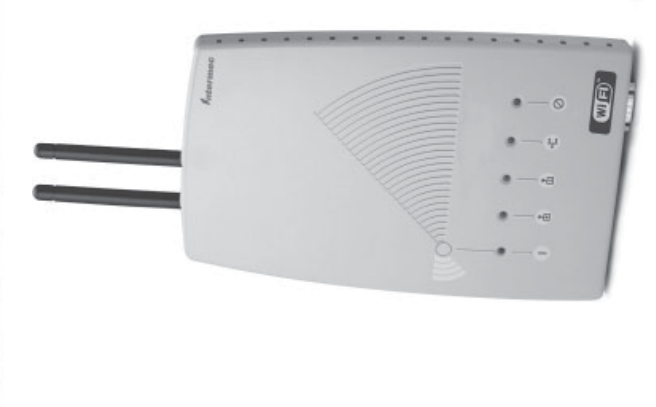

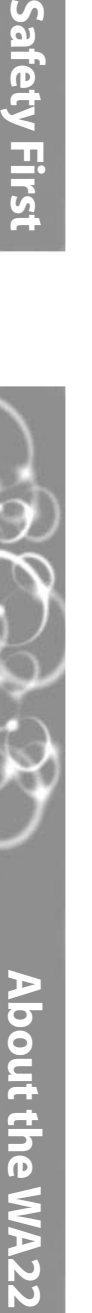

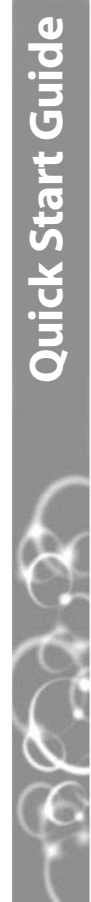

ntermec

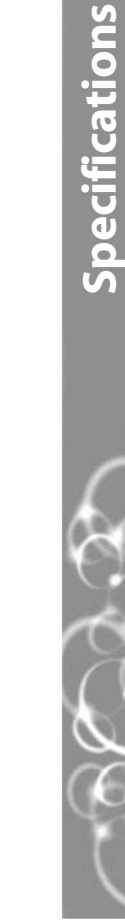

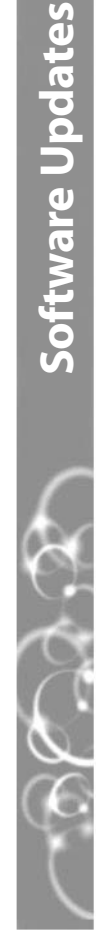

You should check the Intermec MobileLAN Web site at http://mobilelan.intermec.com for You should check the Intermec MobileLAN Web site at http://mobilelan.intermec.com for free software downloads and the latest documentation. To upgrade your access point free software downloads and the latest documentation. To upgrade your access point software, follow the instructions in the *MobileLAN access System Manual*. software, follow the instructions in the MobileLAN access System Manual

Physical dimensions 4.6 cm x 16.0 cm x 25.0 cm

Physical dimensions

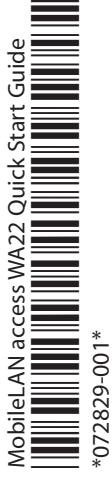

 $\frac{1}{\sqrt{2}}$ 

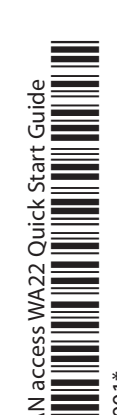

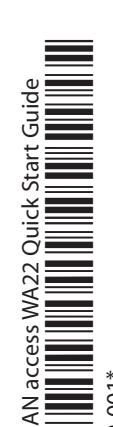

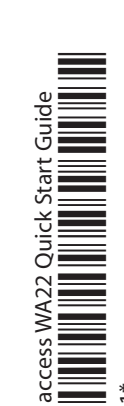

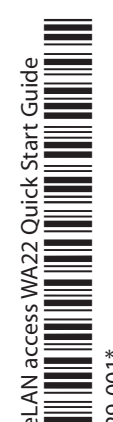

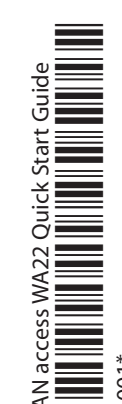

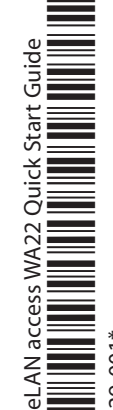

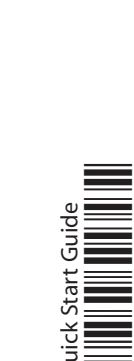

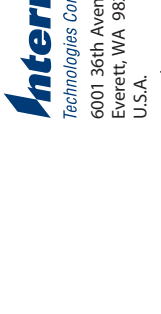

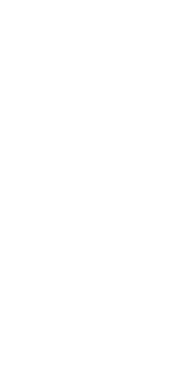

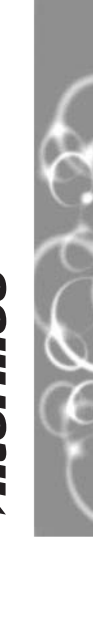

(1.81 in x 6.27 in x 9.84 in)

4.6 cm x 16.0 cm x 25.0 cm  $(1.81$  in  $\times$  6.27 in  $\times$  9.84 in)

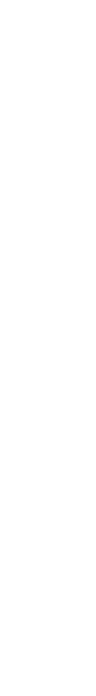

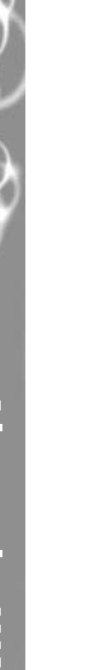

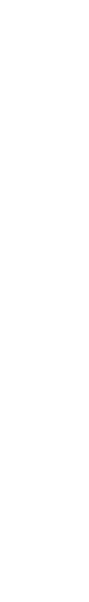

Power over Ethernet

Power over Ethernet electrical rating

electrical rating  $= -48V, 315$  mA

 $=48V, 315 \text{ mA}$ 

Operating temperature -20°C to 55°C (-4°F to 131°F) Storage temperature -40°C to 70°C (-40°F to 158°F) Humidity 10 to 90%, non-condensing

Operating temperature Storage temperature

-40°C to 70°C (-40°F to 158°F) -20°C to 55°C (-4°F to 131°F)

10 to 90%, non-condensing

Humidity

antenna accessories, see the MobileLAN access System Manual or contact your local configuration that ships with non-removable antennas). For a list of antennas and Intermec representative. **Note:** The WA22 does not ship with an antenna (except one 802.11a radio Intermec representative.antenna accessories, see the configuration that ships with non-removable antennas). For a list of antennas and The WA22 does not ship with an antenna (except one 802.11a radio *MobileLAN access System Manual* or contact your local

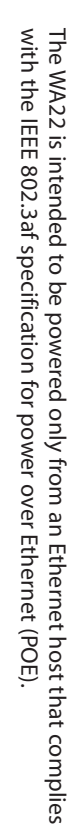

antennas. Therefore, this access point uses a custom antenna connector. Do not Government regulatory agencies require that this access point only use approved

Government regulatory agencies require that this access point only use approved

Safety First

antennas. Therefore, this access point uses a custom antenna connector. Do not

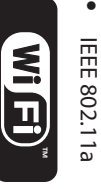

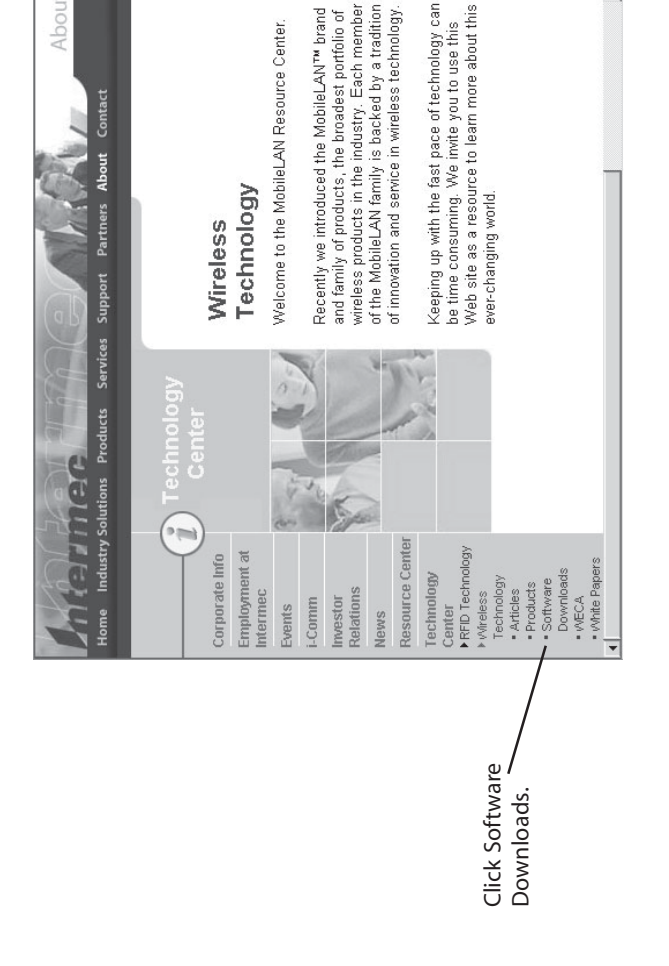

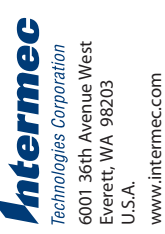

© 2002 Intermec Technologies Corp.

© 2002 Intermec Technologies Corp.<br>All Rights Reserved

All Rights Reserved

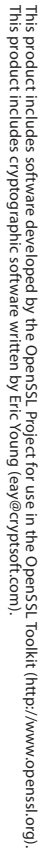

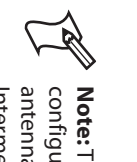

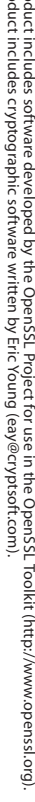

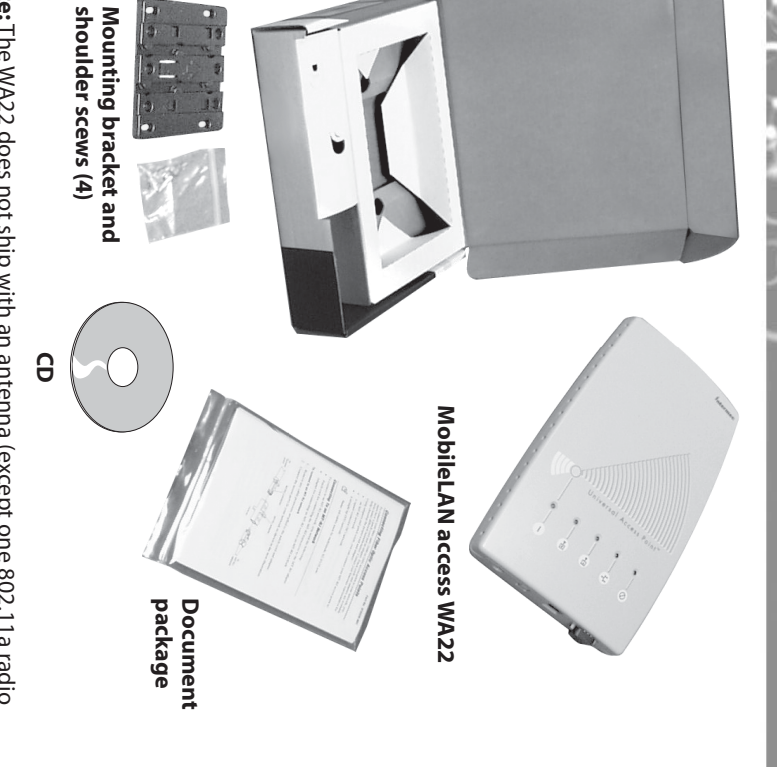

# **MobileLAN™access WA22 Quick Start Guide** LAN access WA22 Quick Start Guide

## U **) Mounting the WA22**<br> **Allounting the WA22** Mounting the WA22 **Mounting the WA22**

## Mobil

## **1** Defining the LEDs and Ports **Defining the LEDs and Ports**

- $\bullet$ Attach antennas to the WA22. Intermec offers a variety of antennas and antenna accessories. For a complete list, see the MobileLAN access System Manual. accessories. For a complete list, see the Attach antennas to the WA22. Intermec offers a variety of antennas and antenna *MobileLAN access System Manual*
- **2** Connect the WA22 to your network. You can either use an Ethernet cable to connect the Ethernet port to an Ethernet drop, or you can use the fiber optic port to Your Fiber Optic Network" in the *MobileLAN access System Manual* to Your Fiber Optic Network" in the option. For help connecting the WA22 to your fiber optic network, see "Connecting option. For help connecting the WA22 to your fiber optic network, see "Connecting connect the Ethernet port to an Ethernet drop, or you can use the fiber optic port Connect the WA22 to your network. You can either use an Ethernet cable to *MobileLAN access System Manual*
- **3** MobileLAN power bridge or another 802.3af-compliant power over Ethernet To power the WA22, use an Ethernet cable to connect the Ethernet port to a network. For help, see the documentation that shipped with your power bridge. network. For help, see the documentation that shipped with your power bridge. MobileLAN power bridge or another 802.3af-compliant power over Ethernet To power the WA22, use an Ethernet cable to connect the Ethernet port to a

## **4** Setting an Initial IP Address **Setting an Initial IP Address**

### **Congratulations! Congratulations!**

your wired network.To continue configuring the access point, from the Actions menu<br>choose Configure Access Point. Your Web browser application (for example, Internet Explorer) starts and the Explorer) starts and the Access Point Login screen appears. choose Configure Access Point. Your Web browser application (for example, Internet your wired network. To continue configuring the access point, from the Actions menu Your wireless end device Your wireless end devices can now begin transmitting data packets through the WA22 to Access Point Login screen appears. es can now begin transmitting data packets through the WA22 to inserts and tighten securely Insert one shoulder screw into each of the brass inserts and tighten securely. Insert one shoulder screw into each of the brass

 $\bullet$ 

## To use the mounting bracket **To use the mounting bracket**

 $\mathbb{Z}$ 

using the wall bracket. You can place the WA22 on a stable surface or you can mount it to a wall or beam You can place the WA22 on a stable surface or you can mount it to a wall or beam using the wall bracket.

**Note:** Intermec offers a variety of mounting bracket kits. For a complete list, see the Intermec offers a variety of mounting bracket kits. For a complete list, see the *MobileLAN access System Manual*MobileLAN access System Manual.

- **6** channels.
- 

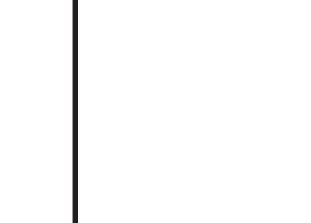

- **1** Install the MobileLAN access Utility on your PC by inserting the enclosed CD,<br>clicking Install Software, and following the instructions that appear on your screen. You can also download the software from http://mobilelan.intermec.com. You can also download the software from http://mobilelan.intermec.com. clicking Install Software, and following the instructions that appear on your screen. Install the MobileLAN access Utility on your PC by inserting the enclosed CD,
- **Note:** Your PC must be on the same Ethernet segment as the access point.<br> **Note:** Your PC is communicating wirelessly with the access point, you must Or, if your PC is communicating wirelessly with the access point, you must have an active radio connection. have an active radio connection. Or, if your PC is communicating wirelessly with the access point, you must Your PC must be on the same Ethernet segment as the access point.
- Start the utility. Start the utility.
- Configure parameters A through C. See the screen to the right. Configure parameters A through C.See the screen to the right.
- Click Set. **4** Click Set.
- **5** Reboot the access point by disconnecting it from and reconnecting it to a power source. The Status box lets you know when the new IP address is successfully set. source. The Status box lets you know when the new IP address is successfully set. Reboot the access point by disconnecting it from and reconnecting it to a power

### **ENDICION** New IP Address<br>| 0 . 0 . 1 Select Task<br>Select Task 0 2100 **Set**  $\circ$

### Ethernet port **Ethernet port** 10BaseT/100BaseTX **10BaseT/100BaseTX Power** the WA22 boots. Remains on after the WA22 boots. Remains on after transmitted or received on installed in radio slot 1. installed in radio slot 1. the radio port for the radio the radio port for the radio transmitted or received on Flashes when a frame is Wireless #1 **Wireless #1** Flashes when a frame is **port Fiber optic (optional) Fiber optic**  $\bigcirc$  $\bigcirc$ second radio is installed). Serial port **Serial port** second radio is installed). the radio port for the radio<br>installed in radio slot 2 (if a installed in radio slot 2 (if a the radio port for the radio transmitted or received on transmitted or received on **Wireless #2** Flashes when a frame is Flashes when a frame is Wireless #2  $\bigcirc$  $\circled{0}$ Flashes when a Wired LAN Flashes when a **Wired LAN**

is configured as the an error is detected. root. It remains on if **Root/error<br>Flashes if this WA22** an error is detected. root. It remains on if is configured as the Flashes if this WA22

> Route the cables through Route the cables through

shoulder screws into the bracket by inserting the seated in the bracket. seated in the bracket. down until it is firmly down until it is firmly shoulder screws into the Mount the WA22 in the Mount the WA22 in the bracket. Slide the WA22 bracket by inserting the ide the WA22 lots in the

## Mounting th **Mounting the WA22 (**

### e WA22 (continued) *continued*

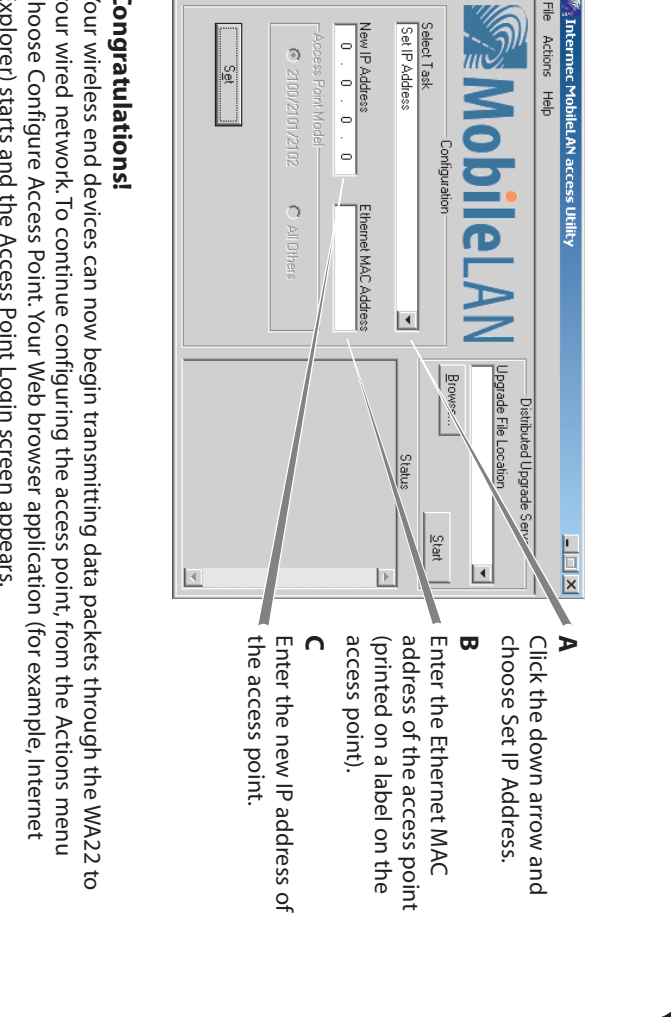

provide to secure the bracket to the wall.

- **2** the location of the mounting holes on the Using the mounting bracket as a template, mark mounting surface. mounting surface. the location of the mounting holes on the Using the mounting bracket as a template, mark
- Drill the holes. Drill the holes.
- pointing up and use mounting screws that you<br>provide to secure the bracket to the wall. Position the bracket on the wall with the arrow pointing up and use mounting screws that you Position the bracket on the wall with the arrow

**4 3**

## **3 Connecting the WA22 Connecting the WA22**

- **5** the cable routing channels. the cable routing
- 
- bracket. SI keyhole sl keyhole slots in the

### **Root/error** or received on the<br>Ethernet port. frame is transmitted Ethernet port. or received on the frame is transmitted

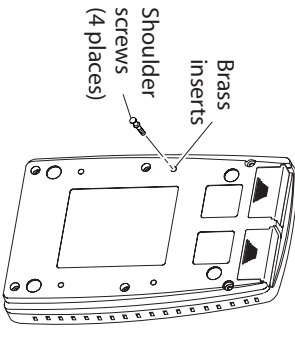

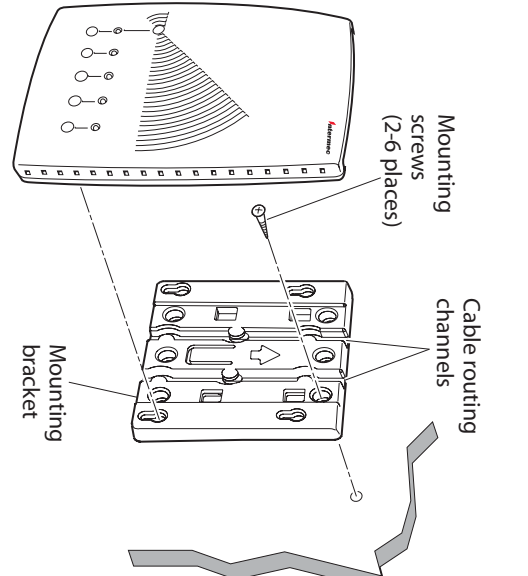

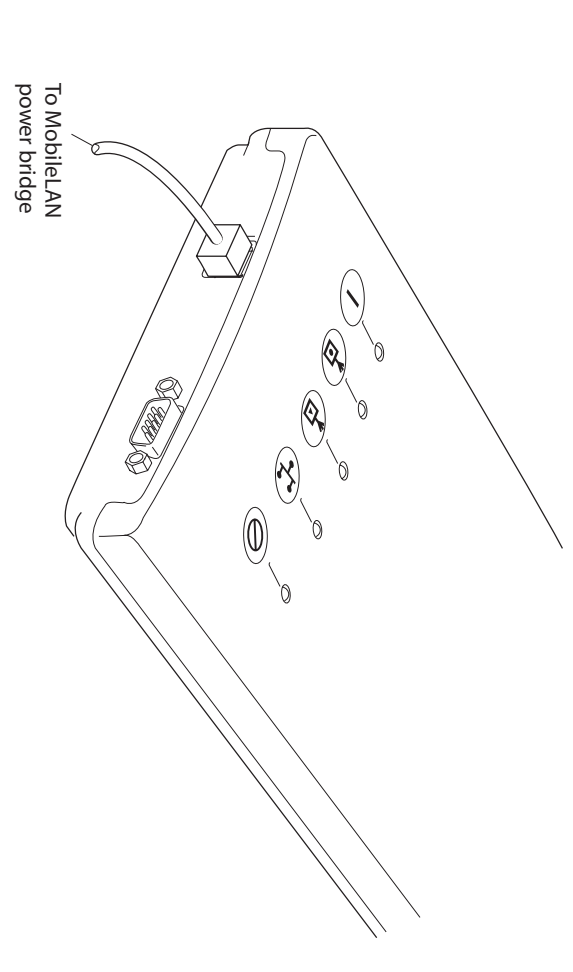